**Adobe Photoshop Portable v21,22**

# [Download Setup + Crack](http://bestsmartfind.com/cattails/tandala/?hurricane=inlay&ZG93bmxvYWR8Zzd4ZFdWOGZERTJOVFkyTkRBNE1UZDhmREkxTnpSOGZDaE5LU0J5WldGa0xXSnNiMmNnVzBaaGMzUWdSMFZPWFE.hershey=cGhvdG9zaG9wIGNzMSBmcmVlIGRvd25sb2FkcGh)

#### **Photoshop Cs1 Free Download Crack With Full Keygen**

This article will help you get up and running with Photoshop in no time. How to use Photoshop If you have Photoshop CS2 or newer installed on your system, then it should load up automatically. If you don't have Photoshop on your system and don't have it downloaded, then you need to use a.PSD file to import it into Photoshop. To open a.PSD file, just double click it and it will open in Photoshop. Once you have a.PSD file, you can drag it into your image browser window from where it should just appear as a set of layers, as in the image at right. Making an image in Photoshop Photoshop's interface is reasonably straightforward, but it can also be intimidating at first. The essential components of Photoshop are the familiar red, blue, and gray canvas, a panel of controls at the top, and a scrollable and zoomable image browser window to the left. The red-bordered section of the canvas is the work area. Any editing that you perform in Photoshop will be applied to this area. Some panels will overlap the work area, but only the most important ones can be seen at one time. The rest of the canvas may also be used for additional editing, including printing, inserting other images or text, etc. Use the Layers panel to arrange your image. Layers give you an easy way to group elements of your image and apply different effects, such as lightening or darkening. Use the Panel Controls to arrange objects in Photoshop. The image on the left shows the Navigator panel, which has a list of all the objects you have placed in your work area. The Panel Controls is a window on top of the Layers panel, to the left of the work area. Photoshop has many other tools that enable you to do a vast array of image editing tasks. The most useful ones are presented here. The content of this guide is subject to change, and may not be accurate for all versions of Photoshop. You are responsible for the results of any actions taken on your own computer. Make selections The first step in most Photoshop editing is to make a selection, or an object. You can select an object (shown below) using the Brush tool, the Magic Wand tool, an ellipse, or the Polygonal lasso. Selecting objects is easy using the Brush tool. When you

## **Photoshop Cs1 Free Download Crack + PC/Windows**

In this Photoshop introduction series, we will take a look at the Photoshop creative editing tools for everyday users, from batch image editing to working with channels, layers, and masks. Before you get started, however, there are a few things to remember: Remember that Photoshop has three layers of power – editing, working with layers, and masks. All these tools are incredibly powerful and tend to be used in combination. A Photoshop document usually has five parts: 1. The Layers Panel The Layers Panel. A workspace where you will make most of your edits. You can add new layers, change the blending mode, change the opacity, and apply a blur or other effect. You can also create, delete and organize layers within your photo. 2. The Layer Panel The Layer Panel. A workspace where you can select layers and work on the layers or layer adjustment effects. 3. The History Panel The History Panel. This panel is a history of all the changes you make while working in Photoshop. You can go back and forth between the past and the present by clicking the arrows in the top-right corner of the History Panel. If you make a change, the changes are listed in this panel. If you want to undo that change, click the X in the top-left corner. 4. The Effects Panel The Effects Panel. This panel lists all the effects you have applied to your image. 5. The Crop Panel The Crop Panel. This panel lets you

crop your image and apply a filter. These panels can be adjusted. You can hide them by clicking the eye-icon in the top-right corner of each of them. You can also hide any of these panels by clicking the Hide Icon in the top-right corner of the entire Layers Panel. The Layers Panel How to add a new layer in Photoshop Elements: You need to have a background layer available before you can add new layers. Here's how: 1. Select a background layer. 2. Click the Add Layer icon. 3. Click the New Layer icon, and create a new layer. 4. Name the layer something meaningful such as 'Background.' You can use CTRL+SHIFT+N shortcut to create multiple layers at once. You can 05a79cecff

#### **Photoshop Cs1 Free Download**

Q: Accessing private Facebook friends using Graph API We'd like to display our "friends", who also have an account on our app, in a list. Using Facebook's User ID, it's easy to get information about the public user (see /me/friends). But is there a way to fetch a user's private friends (see /me/likes)? If possible, it would be neat to grab the friend list in a single request, too. Thanks! A: You can only get the friends who have authorized your application, which means using the user's token. It took Noah Carbonell less than a day to fall in love with the concept of his new store. The retail entrepreneur opened the first location of Bullfrog in Oak Bay Village on Oct. 27 and has been busy ever since, getting the house, boutique and novelty shop ready for holiday shoppers. "With the concept of Bullfrog, you can approach this idea of the Bullfrog as a store, where you can live in it, or wear it. It's all about the aesthetics," Carbonell, 32, said. "I'm really excited to bring Bullfrog to the public." The store is the newest tenant at Oak Bay Village, which is located at 507 Shore Rd. in Oak Bay. Carbonell previously operated the Bullfrog store in Westshore Town Centre, where it opened in the fall of 2014. A typical Bullfrog design combines a three-layered scale with a base of a white concrete block that resembles a frog. A combination of red, yellow and blue found in the colours of the British flag was also chosen. "I wanted a little touch of the Bullfrog," said Carbonell. While Oak Bay Village is part of Walmart's supercentre at 1712 Business Park Dr., the 300,000 square-foot commercial development also has a mix of retailers, restaurants and offices, as well as the Aquatic Centre and Oak Bay Town Centre. Carbonell says he hopes to lure people to the store from the centre and encourage them to go to and from the mall via a shuttle service. He also hopes to encourage his community shoppers to check it out. "I do want to compete with malls and Costco," said Carbonell.  $\blacklozenge$ 

## **What's New In Photoshop Cs1 Free Download?**

and painting for the beginning of svp run. Tent ponchos were also coming out of their basements in various ways. Some people made small tents out of old sheets/towels and a paracord rope or piece of nylon rope, others also made tiny "tent" ponchos from regular cloth. Accent colors on tents in the most general sense were towards bold or bright. But in more specific terms, it was red, yellow, orange, green. When worn alone, a person would see some type of color contrast. However when combined with a poncho, a person could have a more textured and clashing look. "I've always liked the color variation more than the pattern variation," says Kim. So the clashing of patterns and colors between ponchos and other clothing is a theme. People also had a "less is more" approach to clothing. This was mostly seen when people put on a bow tie or had some type of "twin-set" going on. Bow ties and twin sets are worn as outerwear, so when the rain came in, people were able to take off their outer layer of clothing and put on something that was more weather appropriate. Also for the ladies, there was a large range of "backless dresses." "Backless dresses are one of my favorite items to wear in the rain," said Kim. "They allow for ventilation and are extremely comfortable." Backless dresses offer a lot of freedom for movement, especially when wearing them in the rain. There is also a lot of variety in materials, so you can find backless dresses in microfiber, silk, silk satin, cotton, etc. If a backless dress was tied up, many options to wear it. You could wear it as a stole, you could drape it as a cape, or you could let it

drape over your body as a hooded cape. In general, women dress more conservatively in the rain, compared to men who tend to have a more laid-back outlook. "I haven't seen a man wear a backless dress," says Kim. "However, everyone had rain covers to protect themselves from the rain." Do men typically wear rainco

## **System Requirements:**

PowerColor RED GEFORCE GTX 780Ti SC2 OC 2GB GDDR5 PCI-E 3.0 X 8 Color 2133 MHz Core i7-4790 @ 4.0Ghz ASUS Maximus VIII Formula MSI X79 SLI Windows 8.1 1. Uninstall Nvidia Drivers & Programs a. From the start menu, select "Control Panel" > "Add/Remove Programs". b. Locate Nvidia related programs and uninstall them. 2. Download and

Related links:

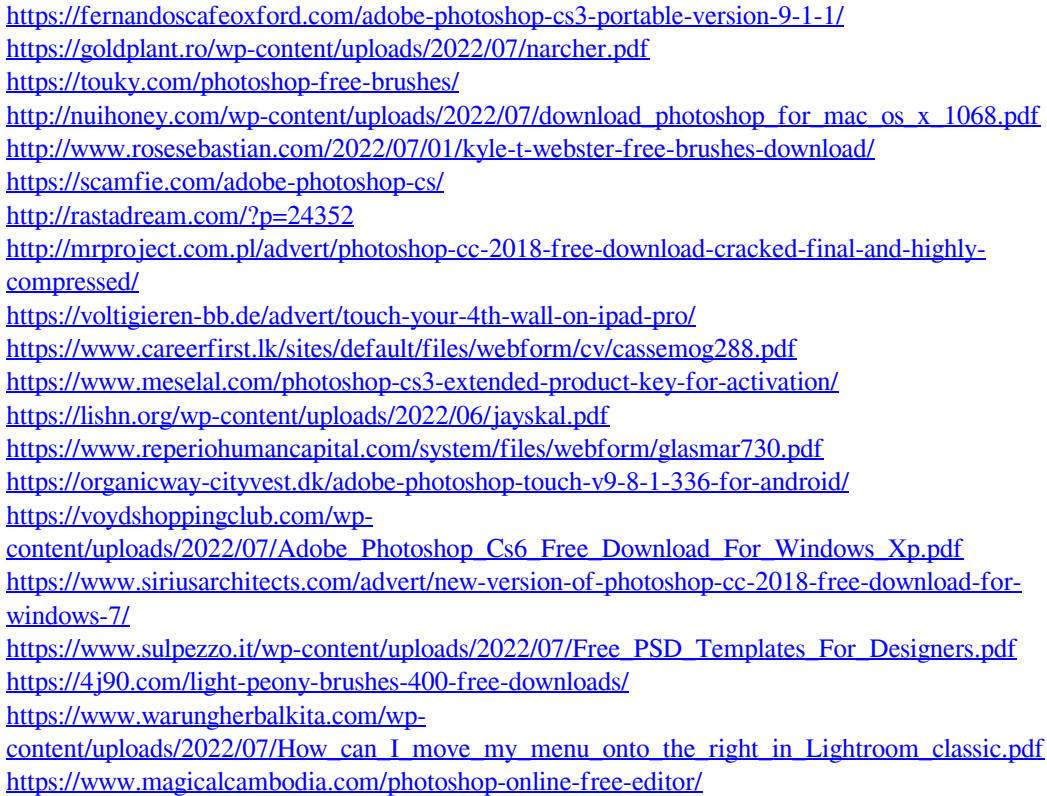